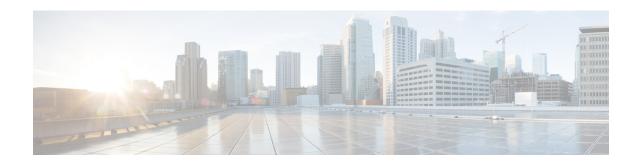

# **SMS over the Non-Access Stratum Procedures**

- Feature Summary and Revision History, on page 1
- Feature Description, on page 2
- How it Works, on page 2
- Feature Configuration, on page 4

# **Feature Summary and Revision History**

### **Summary Data**

#### Table 1: Summary Data

| Applicable Product(s) or Functional Area | AMF                                                                                     |
|------------------------------------------|-----------------------------------------------------------------------------------------|
| Applicable Platform(s)                   | SMI                                                                                     |
| Feature Default Setting                  | Disabled – Configuration required to enable                                             |
| Related Documentation                    | UE Configuration Management Procedures                                                  |
|                                          | UCC 5G Access and Mobility Management Function - Configuration and Administration Guide |

### **Revision History**

#### Table 2: Revision History

| Revision Details  | Release   |
|-------------------|-----------|
| First introduced. | 2022.01.0 |

# **Feature Description**

In 5G, the AMF sends and receives the SMS payloads from the UE over the NAS messages. The AMF and SMSF entities within the 5G core provide and utilize services provided by each other to enable the delivery of SMS over Non-Access Stratum (NAS).

For more information, refer to the UCC 5G AMF Configuration and Administration Guide > SMS over the Non-Access Stratum Procedures chapter.

For more information, refer to the SMS over the Non-Access Stratum Procedures, on page 1 chapter.

#### **How it Works**

This section describes how this feature works.

The SMS over NAS feature supports the following procedures:

- Registration procedures for SMS over NAS—This procedure involves the following steps:
  - During registration, if the UE requests for SMS support and the feature are enabled at AMF, the AMF fetches the SMS subscription data and UE context in the SMSF data along with the AM and SMF selection data. The AMF also subscribes to the UDM notifications.
  - If the UE has the SMS subscriptions enabled, the AMF sends the Activate Request to the SMSF.
  - The AMF supports the target PLMN and instance ID-based SMSF selection based on the NRF discovery. The instance ID received from the UDM is preferred over the instance ID received from the peer AMF.

Depending on these steps, the AMF notifies the SMS status as allowed or not allowed to the UE as part of the Registration Accept message.

- **Deregistration procedures for SMS over NAS**—The AMF triggers the SMS Deactivation Request towards SMSF during the following scenarios:
  - UE-initiated deregistration
  - · Network-initiated deregistration
  - The SMS was activated in the previous Registration Requests and the UE did not request for the SMS support in the subsequent Registration Request.
  - Whenever the SMS state at AMF changes from allowed to not allowed, and if the SMS was previously
    activated, the AMF sends the Deactivation Request to SMSF.
- MO SMS over NAS in CM-IDLE or CM-CONNECTED
- MT SMS over NAS in CM-IDLE or CM-CONNECTED state through 3GPP access—This procedure involves the following steps:
  - As part of MT SMS, the AMF supports handling of the EnableReachability Requests from the SMSF.
  - If the UE is in the CONNECTED state, the AMF immediately responds with the UE as REACHABLE.

• If the UE is in the IDLE state and the PPF flag is set, the AMF triggers the paging procedure and updates the SMSF based on the paging response.

#### **Notifications using the UE Configuration Update Command**

The UE Configuration Update Command is responsible for communicating the modification in the SMS state to the UE. The SMS state, such as allowed and not allowed is modified when the AMF CLI is modified or the AMF receives the subscription change notification through the UDM data change notification.

When the AMF detects changes in the SMS state for a UE, and the UE requested in the previously sent Registration Request for the SMS, the AMF notifies the new SMS state through the UE Configuration Update Command.

If the UE had requested the SMS based on CLI configuration or SMS subscription, the AMF marks the SMS as allowed or not allowed and informs the UE through the Registration Accept message. Later, when the SMS state changes at AMF; for example, the UDM subscriptions change the SMS state from allowed to not allowed. In that case, the UE Configuration Update Command notifies the UE with the SMS IE indication as not allowed.

For the UDM notifications, when the UE is in the CONNECTED state, the UE Configuration Update Command is triggered instantly. However, paging is triggered based on the AMF configuration if the UE is in the IDLE state.

Whenever the SMS state at AMF changes from allowed to not allowed, and if the SMS was previously activated, the AMF sends the Deactivation Request to SMSF.

### **Paging**

The AMF starts a paging procedure when the SMSF sends the UE Reachability event for the MT SMS, and the UE is in the IDLE state. The AMF determines the paging profile specific to the SMS based on the configured trigger type. AMF uses the default paging profile when the paging profile is not configured.

When AMF receives the UDM notification containing the new data, and the UE is in the IDLE state, the AMF pages the UE to send the UE configuration update.

### **Failure Handling**

The AMF has implemented strategies to handle the following failure scenarios:

- When the SMSF activation process fails, the AMF sets the SMS Allowed value to false in the Registration Accept message.
- If the failure is observed during the deactivation or when sending uplink SMS, the AMF does not perform any action.
- When the SMSF is deactivated, the AMF marks the SMS state as not allowed irrespective of the deactivation result from SMSF.
- On the incoming response messages, the AMF does not perform any validations, such as when the mandatory IE missing.

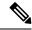

Note

The failure handling profile configuration determines the retry and retransmission of messages. For the SMSF failures, the AMF supports only retry and ignore as the failure actions.

#### **Standards Compliance**

This feature complies with the following standards specifications:

- 3GPP TS 23.501 "System architecture for the 5G System (5GS)"
- 3GPP TS 23. 502 "Procedures for the 5G System (5GS)"
- 3GPP TS 24.501 "Non-Access-Stratum (NAS) protocol for 5G System (5GS); Stage 3"
- 3GPP TS 29.503 "5G System; Unified Data Management Services; Stage 3"
- 3GPP TS 29.518 "5G System; Access and Mobility Management Services; Stage 3"
- 3GPP TS 29.540 "5G System; SMS Services; Stage 3"

### **Limitations**

This feature has the following limitations in this release:

When the SMS over NAS CLI is enabled, the AMF always fetches the SMS subscriptions data from UDM along with AM and SMF selection data. If the feature CLI is not enabled during initial registration, the SMS subscription data is not fetched for the UE. Later, when the UE requests for the SMS support in the subsequent Periodic or Mobility Registration message, AMF does not have the SMS subscription data, and the SMS is not activated.

# **Feature Configuration**

Configuring this feature involves the following steps:

- Configure AMF to support the SMS messaging over NAS. For more information, refer to Configuring AMF to send SMS over NAS, on page 5.
- Configure AMF to perform SMSF selection based on data from the NRF-based discovery. For more information, refer to Configuring NRF Discovery for SMSF, on page 5.
- Configure AMF to follow appropriate failure handling techniques. For more information, refer to Configuring Failure Handling, on page 6.
- Configure AMF to initiate paging when the SMSF sends an Enable UE Reachability message for MT SMS and if the UE is in the IDLE state. For more information, refer to Configuring the Paging Profile, on page 7.
- Configure the AMF to page the UE when it sends a UE Configuration Update message. The AMF sends this update message on receiving a UDM notification that contains the new data and if the UE is in the IDLE state. For more information, refer to Configuring Paging for the UDM Notifications, on page 7.

• Configure the time zones parameters for the Tai-group or Tai-list. When configured, the AMF uses this time zone information in the ueTimeZone IE messages sent to SMSF. For more information, refer to Configuring the Time Zone, on page 7.

### **Configuring AMF to send SMS over NAS**

To enable the transfer of SMS over NAS, use the following configuration:

```
config
  amf-global
  call-control-policy policy_name
    policy sms-over-nas { true | false }
  end
```

- call-control-policy policy\_name—Specify the Call Control Policy name.
- **policy sms-over-nas { true | false }**—Configure the capability that is responsible to send the SMS over the NAS protocol.

### **Configuring NRF Discovery for SMSF**

NOTES:

To configure the NRF discovery, use the following configuration:

```
config
   amf-global
      operator-policy policy_name
          ccp-name ccp name
         network-element-profile-list [ smsf ]
          end
   profile
      network-element [ smsf ]
         nf-client-profile nf profile name
          failure-handling-profile failure handling profile name
         query-params [ target-plmn | instance-id ]
      nf-client nf-type [ smsf ]
          smsf-profile smsf profile_name
             locality locality
             priority profile priority
             service name type [ nsmsf-sms ]
                endpoint-profile endpoint profile name
                   capacity profile capacity
                   priority endpoint priority
                   uri-scheme [ http ]
                   version
                       uri-version version
                   endpoint-name endpoint name
                       priority endpoint_priority
                       primary ip-address primary ip address
```

#### NOTES:

- operator-policy *policy\_name*—Specify the operator policy name.
- ccp-name ccp\_name—Specify and configure the Call Control Policy name.
- capacity profile\_capacity—Specify the endpoint profile capacity.
- **nrf-discovery-group**—Specify the NRF discovery group name.
- **priority** *endpoint\_priority*—Specify the node priority for endpoint.
- **client** *client\_locality*—Specify the client locality information.
- **preferred-server** *server\_name*—Specify the Geo service locality information.
- **geo-server** *geo\_server\_name*—Specify the preferred server locality information.

#### **Configuring Failure Handling**

To configure the failure handling profile, use the following configuration:

```
config
   profile
      nf-client-failure nf-type [ smsf ]
         profile failure-handling profile name
            service
              name type [ nsmsf-sms ]
              responsetimeout timeout interval
              message type
                  SmsfActivationReq { status-code [ httpv2 ] | action [
retry-and-ignore ] | retry retry count }
                  SmsfDeactivationReq { status-code [ httpv2 ] | action [
 retry-and-ignore ] | retransmit retransmit count | retransmit-interval
retransmit interval }
                  SmsfSendSms { status-code [ httpv2 ] | action [
retry-and-ignore ] | retransmit retransmit count | retransmit-interval
retransmit interval }
                  end
```

#### NOTES:

• failure-handling-profile failure\_handling\_profile\_name—Specify the failure handling profile.

- **responsetimeout** *timeout\_interval*—Specify the timeout interval in milliseconds. The default value is 2000.
- range range—Specify the range value. Must be an integer in the range of 0–599.
- **retransmit** *retransmit\_count*—Specify the retransmit interval in milliseconds.

### **Configuring the Paging Profile**

To configure the paging profile, use the following configuration:

```
config
  amf-global
  paging-map paging_map_name
  precedence paging_precedence
  paging-profile-name paging_profile_name
  trigger-type [ sms ]
  end
```

#### NOTES:

- paging-map paging\_map\_name—Specify the paging map name. Must be string in the range of 1–64.
- **precedence** *paging\_precedence*—Specify the precedence level. Must be an integer in the range of 1–255 with 1 indicating the highest and 255 the lowest.
- paging-profile-name paging\_profile\_name—Specify the paging profile name. Must be a character string in the range of 1–64.
- **trigger-type** [ sms ]—Specify the type of paging trigger.

### **Configuring Paging for the UDM Notifications**

To configure the paging feature, use the following configuration:

```
config
   amf-global
      call-control-policy ccp_name
      policy idle-mode udm-notification initiate-paging [ SMS ]
   end
```

#### NOTES:

- policy idle-mode —Configure the UE configuration for the idle mode paging parameters.
- udm-notification initiate-paging [ SMS ] —Configure the paging for the UDM notification.
- By default, the paging feature is disable for the UDM notifications.

#### **Configuring the Time Zone**

To configure this feature, use the following configuration:

```
config
  tai-group name { name tai_group_name | range range }
    timezone { + | - } hours value [ minutes { 0 | 15 | 30 | 45 } |
daylight-savings-time-increment { 0 | 1 | 2 } ]
  tais { name tai_list_name | range range | preference preference }
    timezone { + | - } hours value [ minutes { 0 | 15 | 30 | 45 } |
daylight-savings-time-increment { 0 | 1 | 2 } ]
  end
```

#### NOTES:

- To modify or update the time zone entry, use the following configuration:
- 1. Configure no time zone using the **no timezone** command.

For example:

```
amf(config-tai-group-xxx)# no timezone
```

- **2.** Configure the new time zone values.
- The AMF uses the configured time zone in the messages that are sent to the SMSF as part of ueTimeZone IE. When the time zone is configured at both tai-group and tai-list levels, the preference is configured under the tai-list.
- **preference** preference—Specify the preference. The time zone configured within the TAI list gets the preference.
- timezone { + | } hours value [ minutes { 0 | 15 | 30 | 45 } | daylight-savings-time-increment { 0 | 1 |
  2 } ]—Specify the time zone for the TAI list. The variables included the following:
  - { + | }—Specify the offset direction from the Universal Time (UTC).
  - hours value—Specify the offset from UTC in hours. Accepted value must be an integer 0—14.
  - [ minutes { 0 | 15 | 30 | 45 }—(Optional) Specify the offset minutes that are added to the hours value.
  - daylight-savings-time-increment { 0 | 1 | 2 }—Specify the number of hours during which the time zone should be offset due to daylight savings time.

#### **Configuration Example**

The following is an example of the time zone configuration.

```
config
  tai-group name test1
    timezone offset + hours 11 minutes 45 daylight 2
    tais name tailist2
    timezone offset - hours 14 minutes 45 daylight 1
    mcc 123 mnc 456
    tac list [ 21 22 ]
    exit
    exit
    exit
    exit
```

### **Configuration Example**

The following is an example configuration.

```
config
  amf-global
      operator-policy local
     ccp-name local
     network-element-profile-list smsf smsf1
  profile
     network-element [ smsf ]
        nf-client-profile SMSF1
        failure-handling-profile FH1
        query-params [ target-plmn instance-id ]
        end
     nf-client nf-type smsf
         smsf-profile SMSF1
           locality LOC1
           priority 56
           service name type nsmsf-sms
              endpoint-profile EP1
                 capacity 30
                  priority
                            30
                 uri-scheme http
                  version
                     uri-version v2
                     end
                  endpoint-name EP1
                    priority 30
                    primary ip-address ipv4 209.165.201.1
                    primary ip-address port 5182
                     seconday ip-address ipv4 209.165.201.2
                     seconday ip-address port 5084
                     end
     nf-pair nf-type SMSF
        nrf-discovery-group udmdiscovery
           locality client LOC1
            locality preferred-server LOC1
            locality geo-server GEO
           end
```

**Configuration Example**